# **紙やデータなどで直接香川大学へ届いた、 セミナー、合同企業説明会情報の閲覧方法(Teams使用 )**

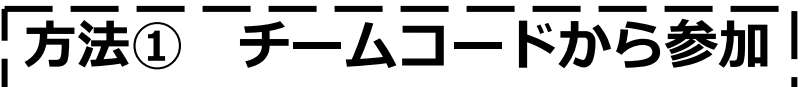

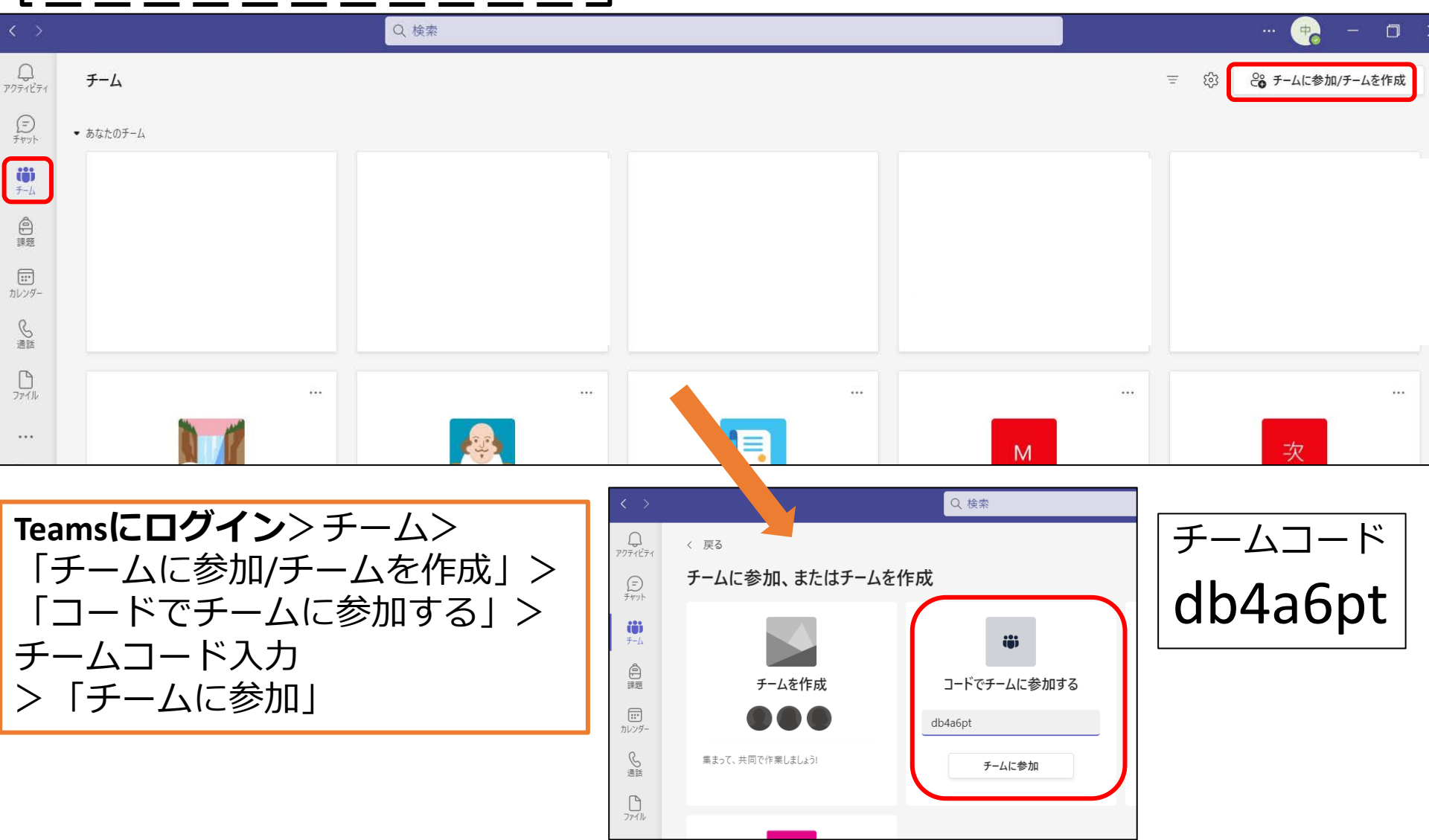

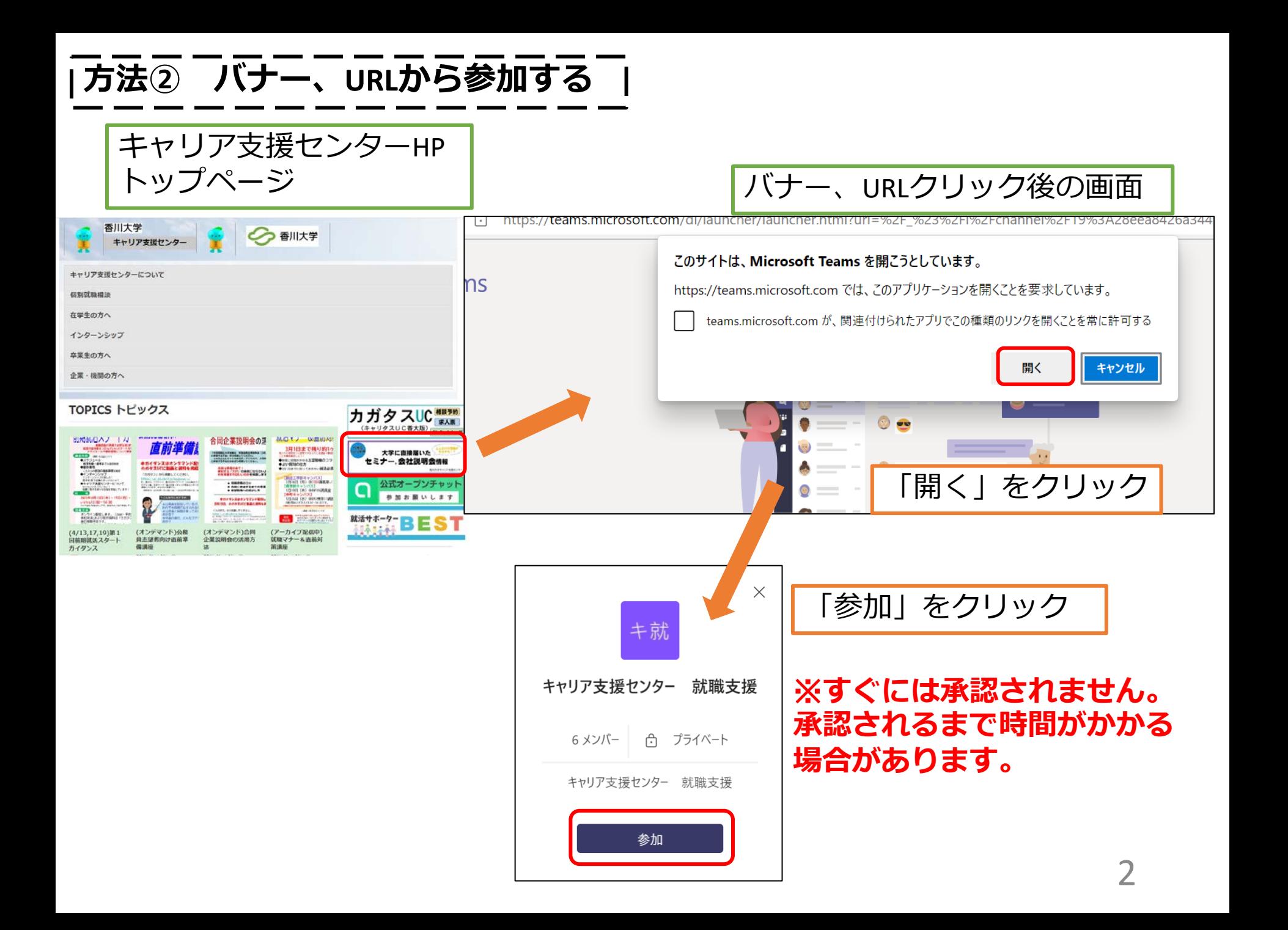

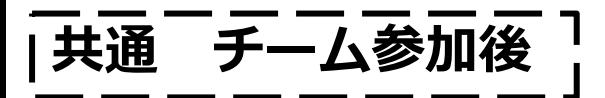

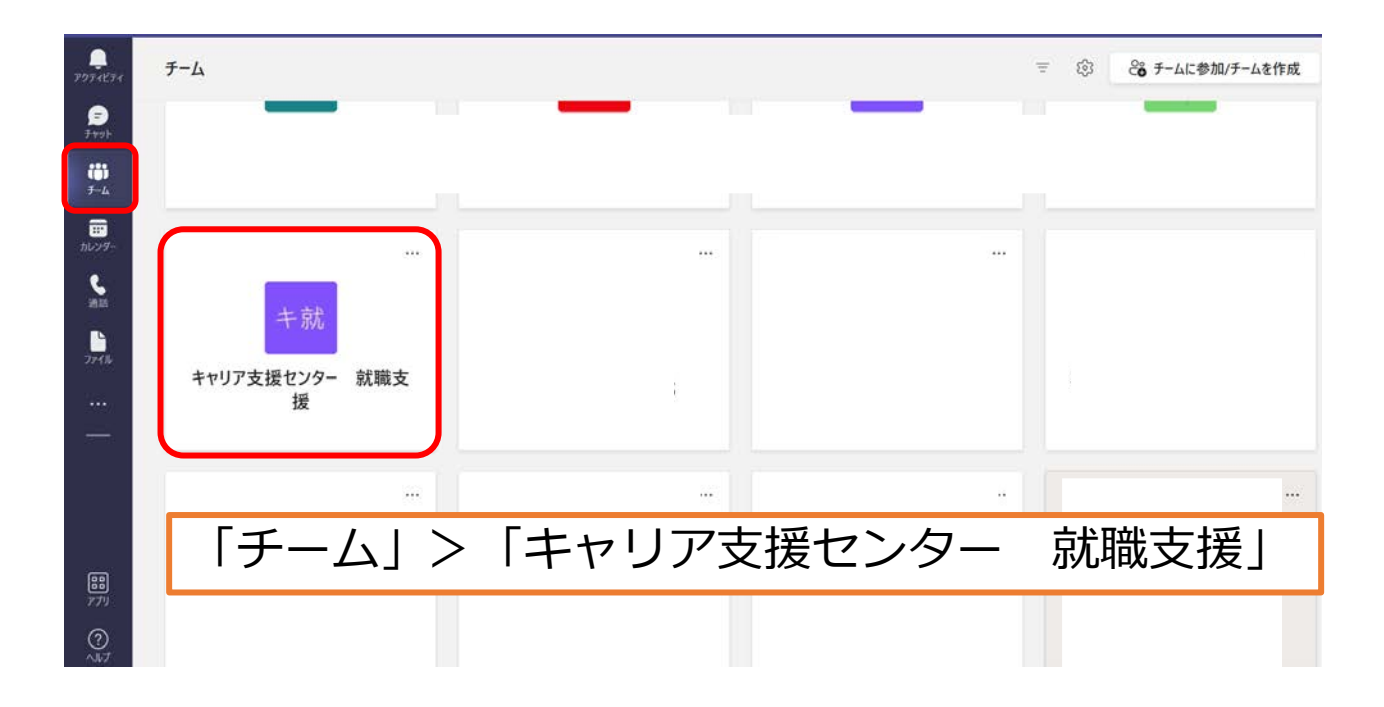

## 「セミナー情報」チャネル > 「セミナー情報一覧」タブ

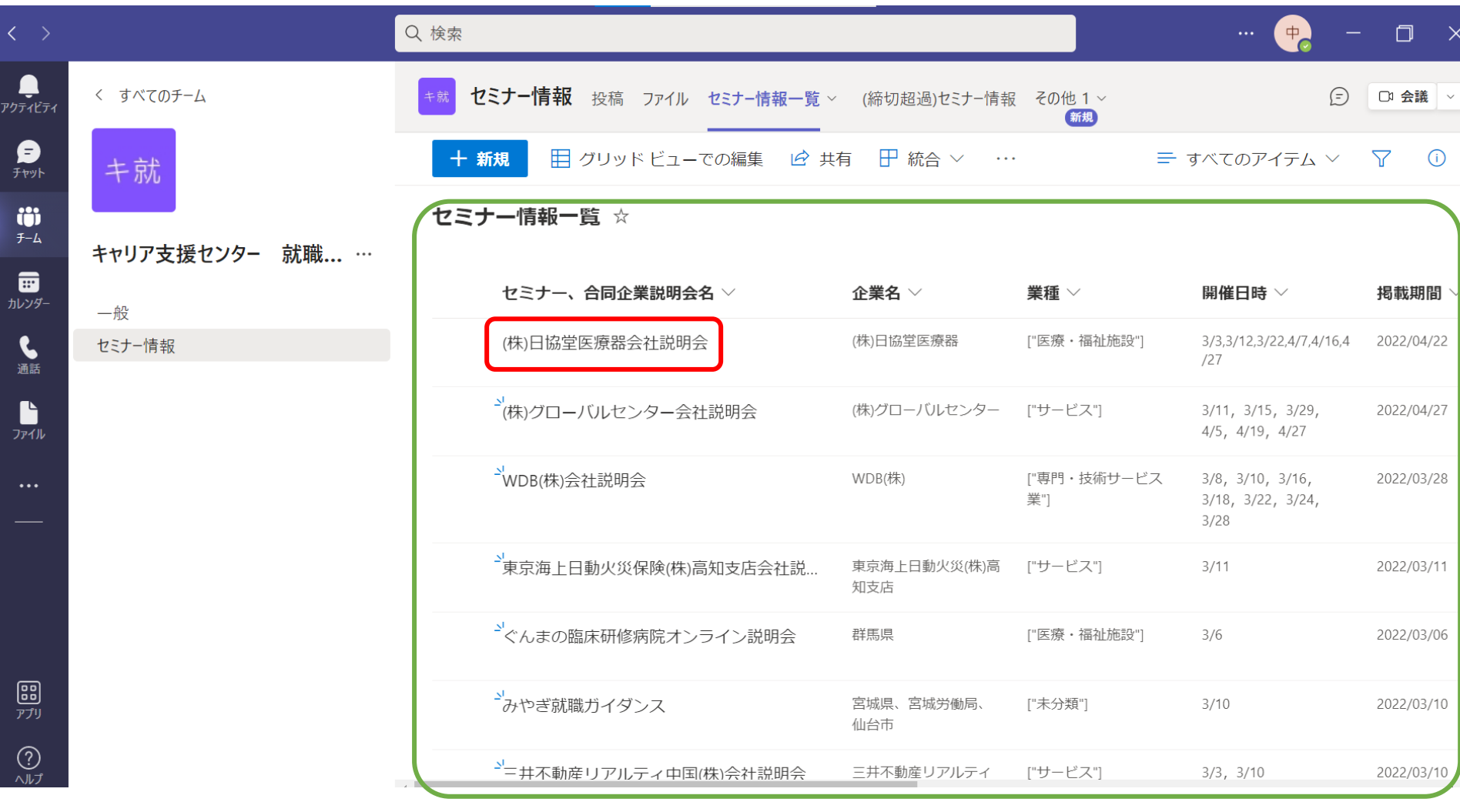

セミナー、会社説明会情報、合同企業説明会情報が確認できます 右側にも項目があります→

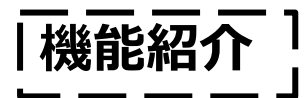

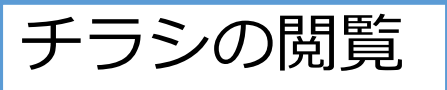

### ※ログインを求められます(TeamsへのログインIDと同じ)

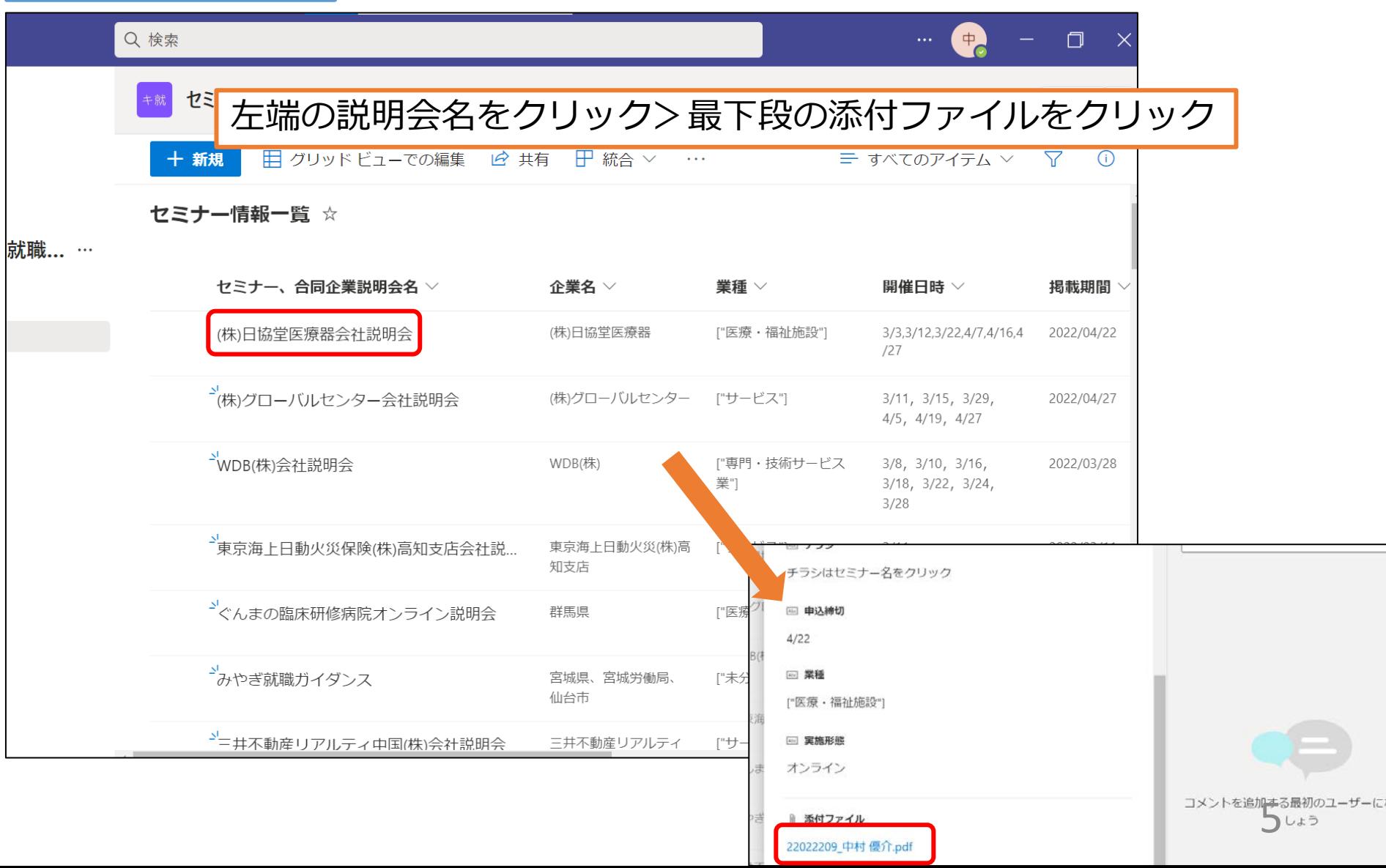

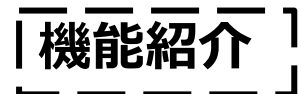

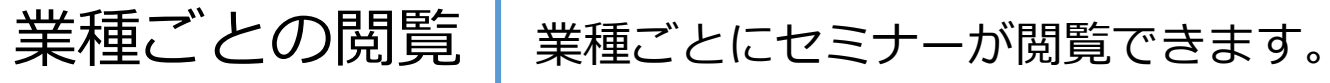

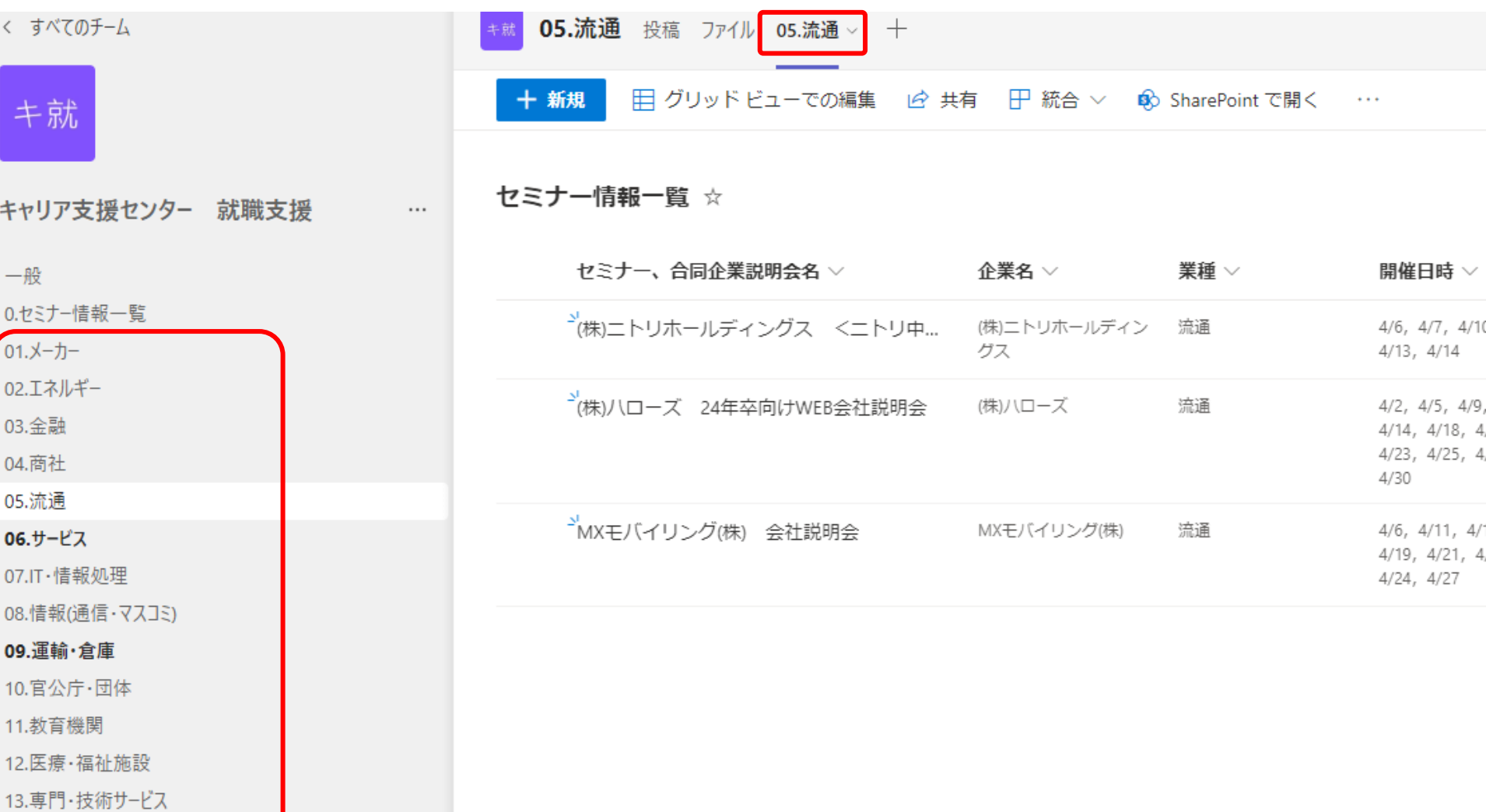

14.未分類(合同企業説明会など)

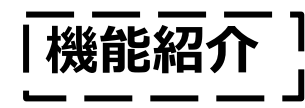

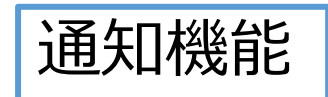

#### 以下の設定をすれば気になる業種のセミナー情報の通知を 受け取れます

#### **設定方法**

通知をONにしたいチャネルの右にある「・・・」をクリック>「チャネルの通知」> 「すべてのアクティビティ」をクリック

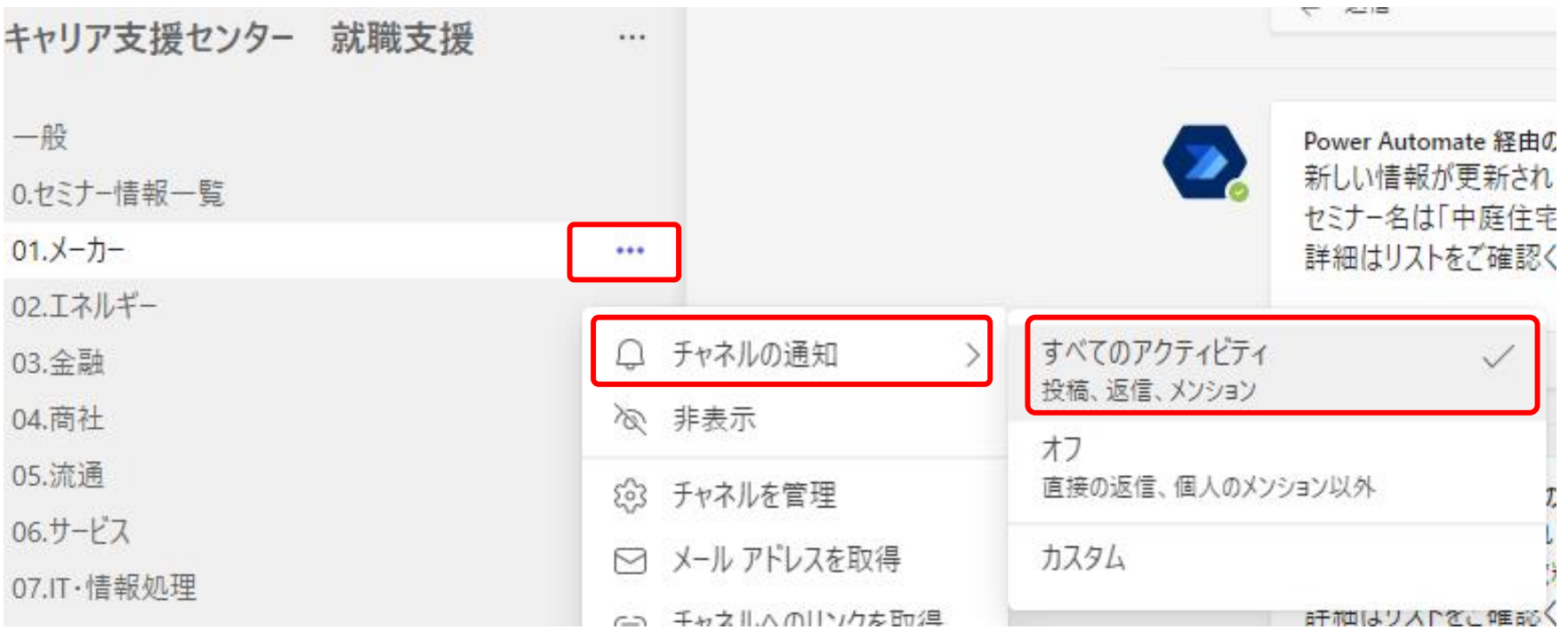

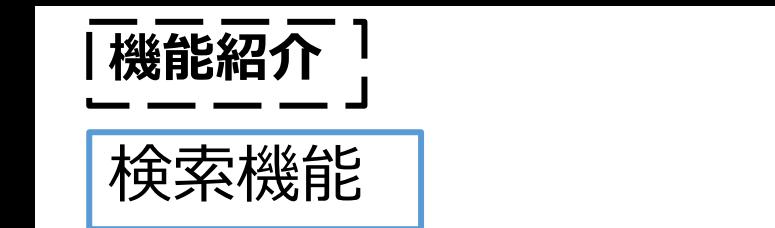

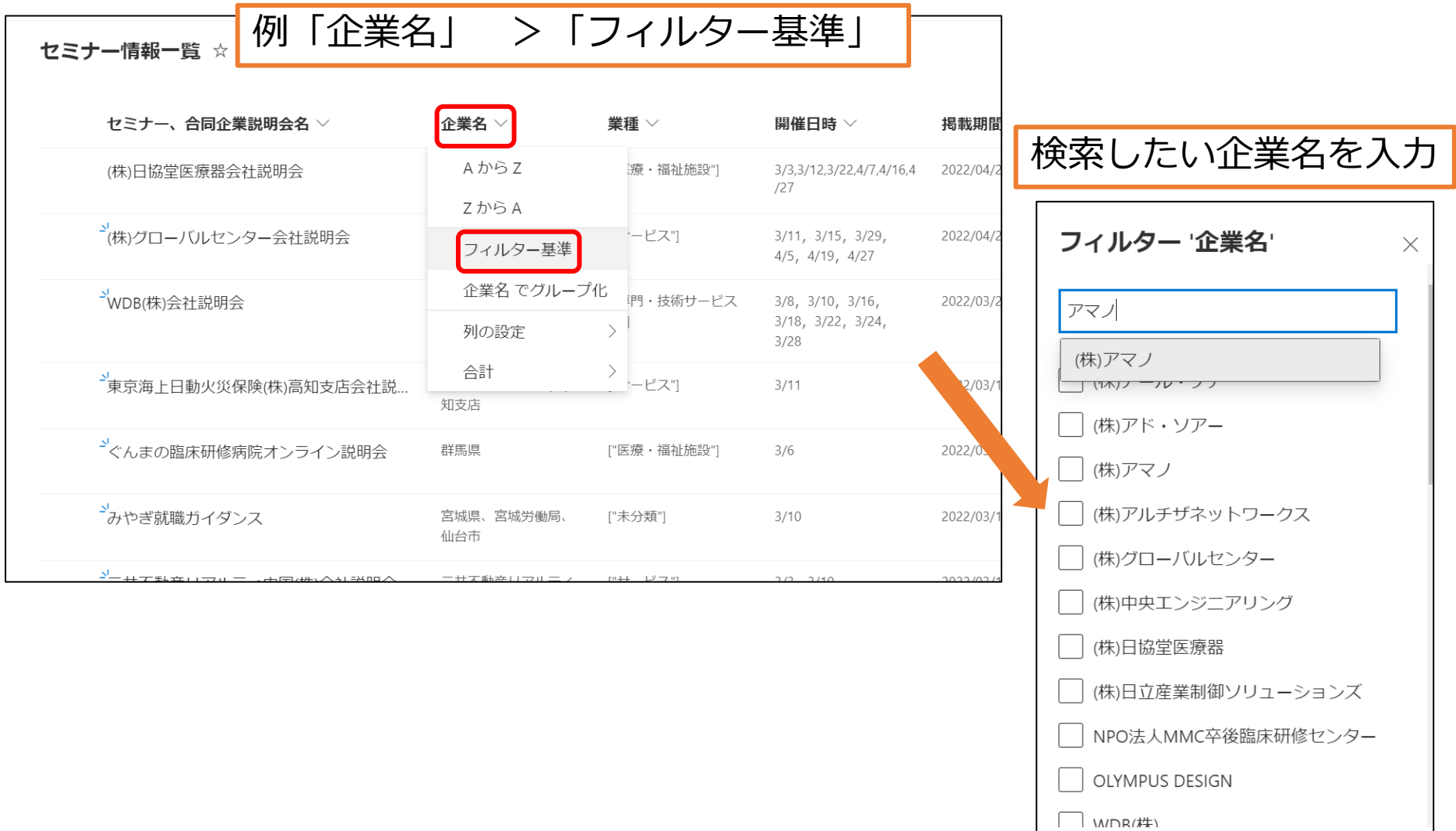

8

すべてクリア

適用

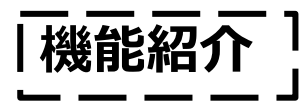

フィルター機能

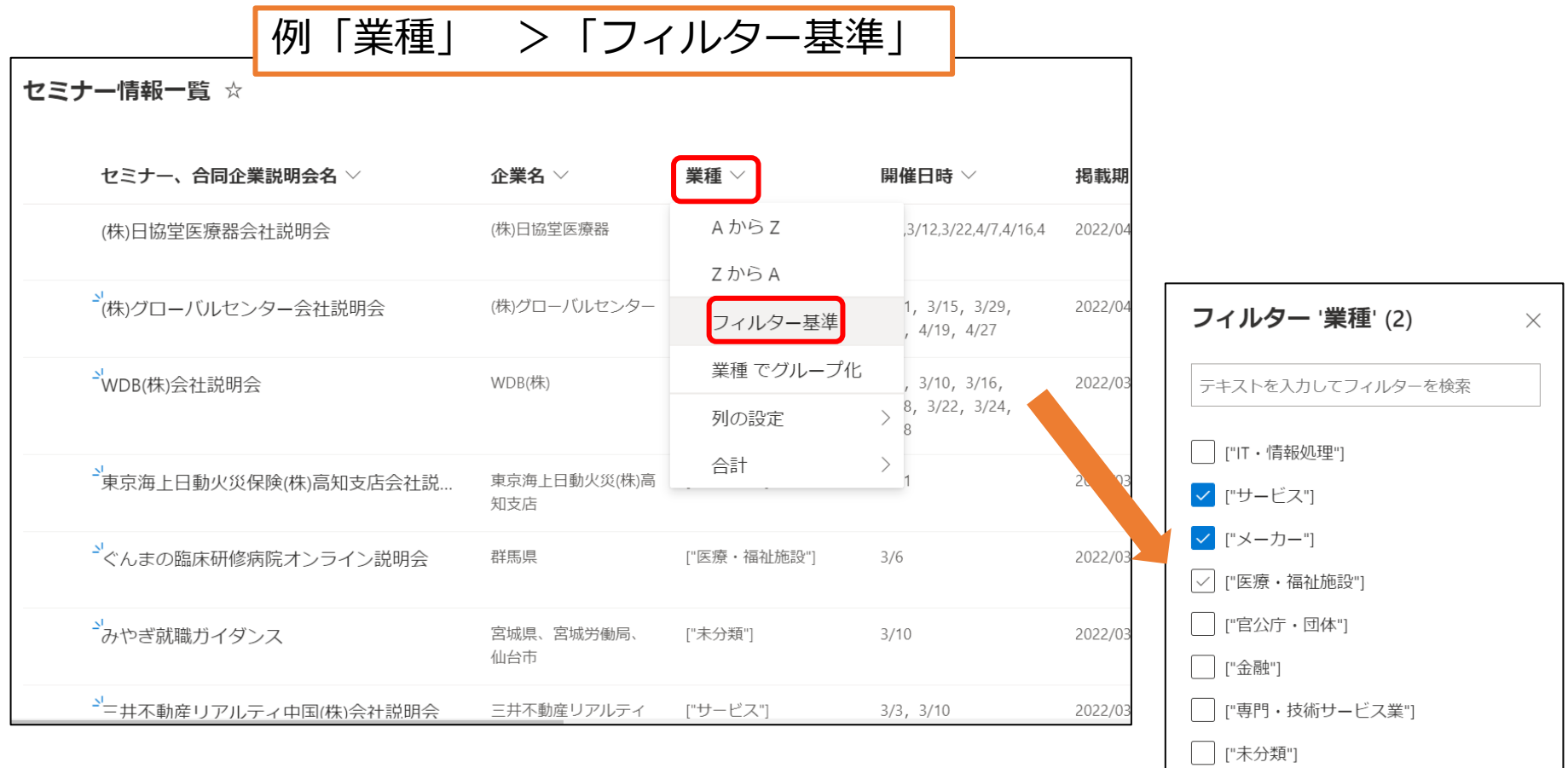

希望の業種にチェック>適用9

適用

すべてクリア